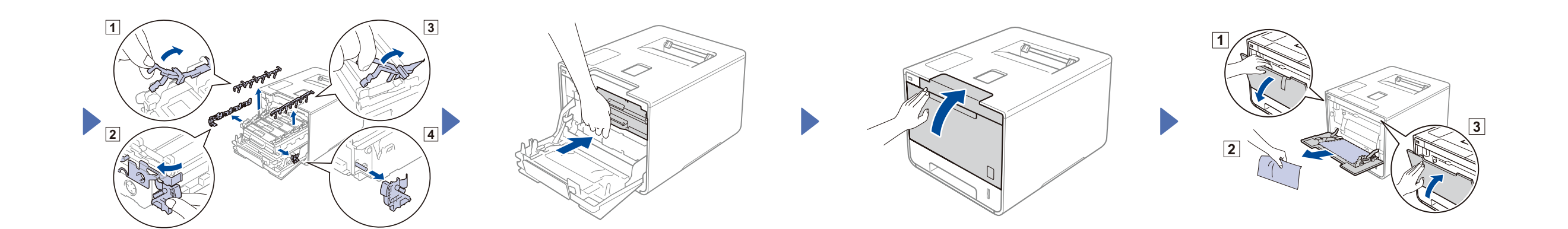

#### Laitteen purkaminen paketista ja pakkauksen sisällön tarkistus

**Rumpuyksikkö** (esiasennettu)

brother

. . . . . . . . . . . . . . .

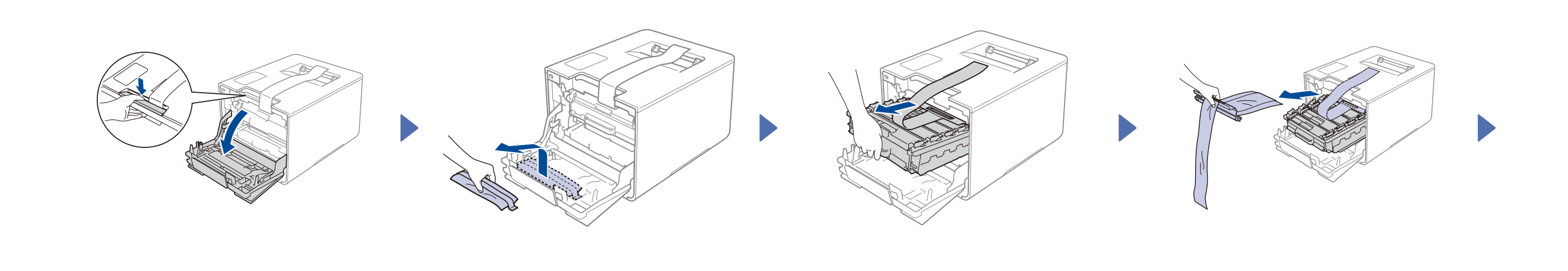

**Väriainekasetit** (musta, syaani, magenta ja keltainen; esiasennettu)

**Hukkavärisäiliö** (esiasennettu)

**Virtajohto**

**Pika-asennusopas**

**Tuotteen turvaohjeet**

**Hihnayksikkö CD-ROM-levy**

(esiasennettu)

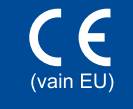

Lue ensin Tuotteen turvaohjeet ja sitten tämä Pika-asennusopas oikeaa asennusmenettelyä varten.

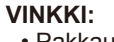

• Pakkaukseen sisältyvät osat ja verkkovirtapistoke voivat vaihdella maan mukaan.

- **1.** Paina > General Setup (Yleiset aset.) > Local Language (Kielivalinta).
- **2.** Paina kieltäsi.
- **3.** Paina laitteen kosketuspaneelissa

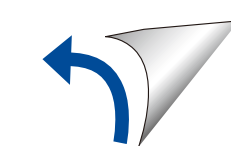

- • Tämän Pika-asennusoppaan kuvat perustuvat malliin HL-L9200CDW. • Sinun täytyy hankkia oikea liitäntäkaapeli käytettävää liitäntää varten:
- **USB-kaapeli**
- Suosittelemme, että käytät enintään 2 metrin pituista USB 2.0 -kaapelia (tyyppi A/B). **Verkkokaapeli**
- Käytä 10BASE-T- tai 100BASE-TX Fast Ethernet -verkossa luokan 5 (tai parempaa) kierrettyä parikaapelia.

### 3 Liitä virtajohto ja kytke laitteen virta

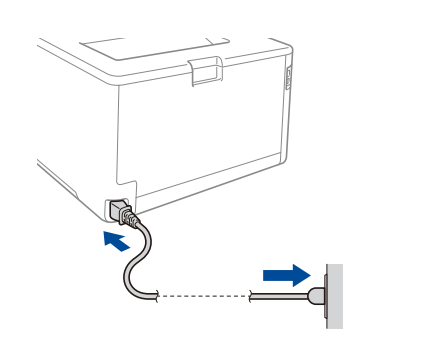

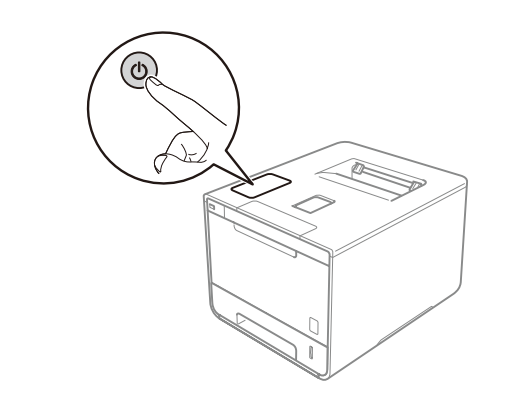

## 4 Valitse kieli

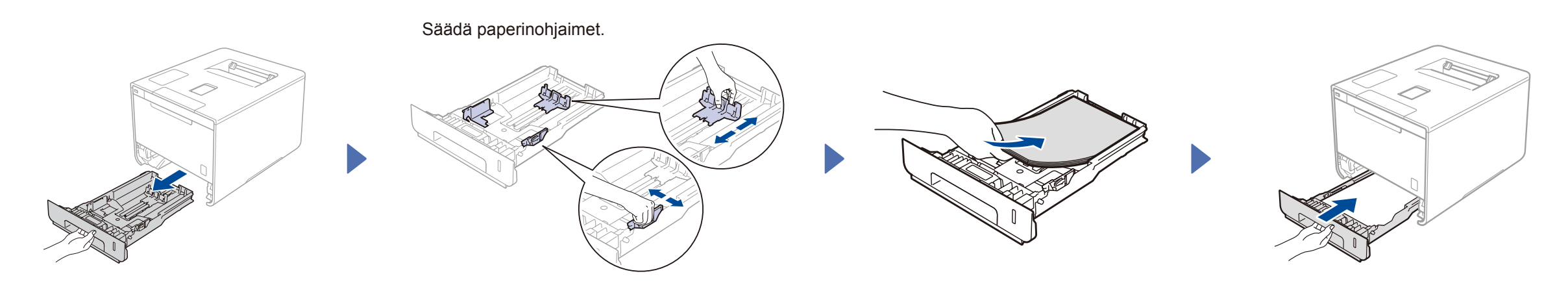

#### **Käyttäjät Tanskassa**

Tämän laitteen mukana toimitetaan maadoitettu kolminastainen pistoke. Varmista, että tämä pistoke sopii pistorasiaan.

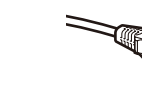

#### **Käyttäjät Suomessa, Ruotsissa ja Norjassa**

- Tämän laitteen mukana toimitetaan kaksipinninen sivuilta maadoitettu pistoke. Varmista, että tämä pistoke sopii pistorasiaan.
- Laite on kytkettävä maadoitettuun pistorasiaan. Jos olet epävarma, ota yhteys sähköliikkeeseen.
- Jotta laitteen käyttö olisi turvallista on verkkojohto kytkettävä vain maadoitettuun pistorasiaan. Maadoitus poistaa sähköiskujen vaaran ja estää radiotaajuisia sähkökenttiä häiritsemästä laitteen toimintaa.

### Irrota pakkausmateriaali laitteesta

# Pika-asennusopas

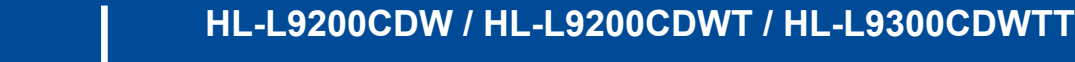

Uusimmat oppaat ovat saatavana

Brother Solutions Centeristä:<http://solutions.brother.com/>.

Kaikkia malleja ei ole saatavissa kaikissa maissa.

Versio A FIN

## 2 Lisää paperia paperikasettiin

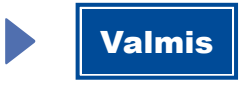

Määritys ilman CD-ROM-levyä (Windows®, jossa ei ole CD-ROM-asema, tai Macintosh)

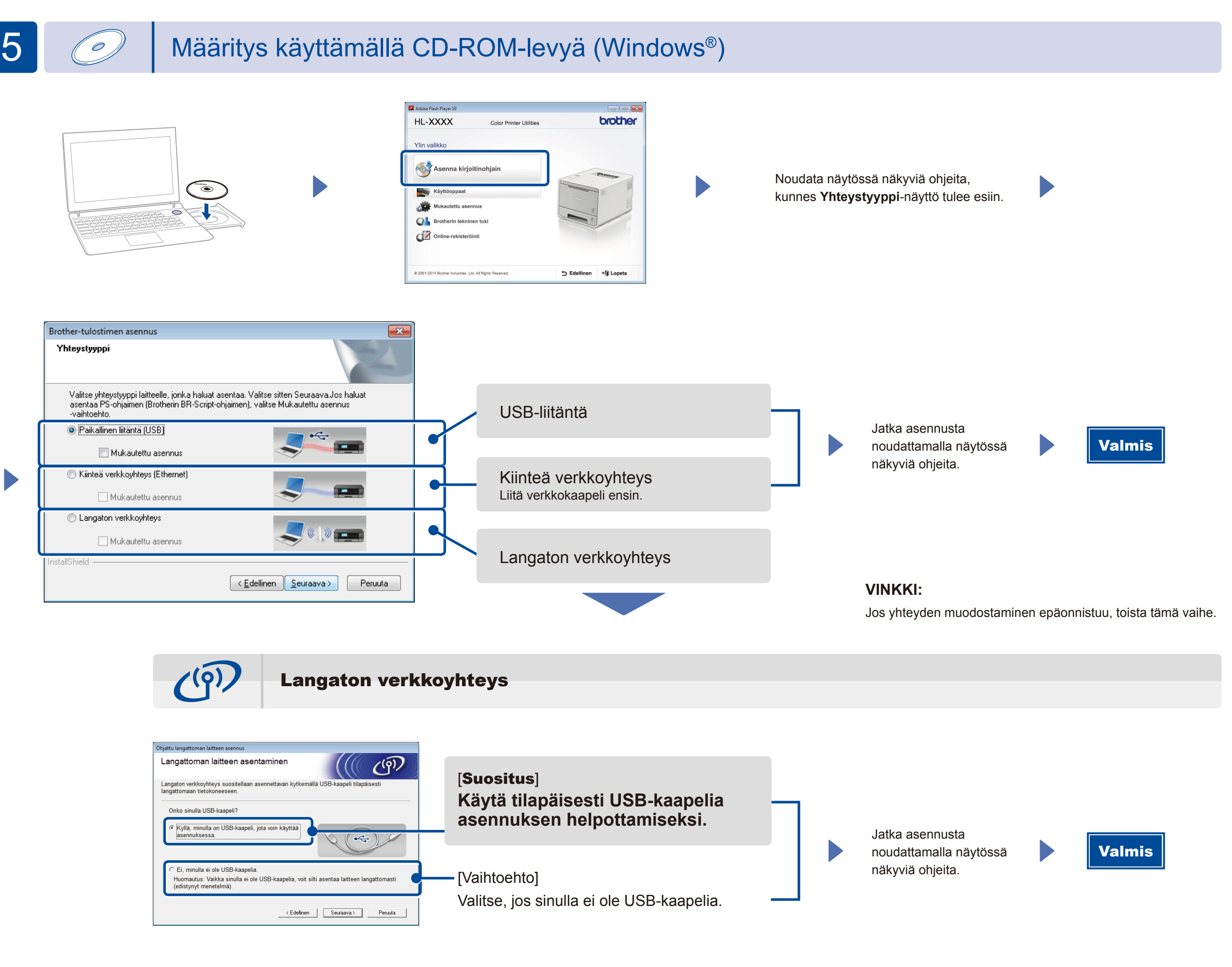

**VINKKI:**

Jos yhteyden muodostaminen epäonnistuu, toista tämä vaihe.

 $\ddot{\phantom{0}}$ 

(Windows®)<solutions.brother.com/windows> (Macintosh) <solutions.brother.com/mac>

Tulosta mobiililaitteista käyttämällä ilmaista Brother iPrint&Scan -sovellusta.

**1.** Liitä laite ja langaton LAN-tukiasema/reititin laitteen kosketusnäytöstä.

**2.** Aloita laitteen käyttö mobiililaitteiden kanssa lataamalla Brother iPrint&Scan -sovellus. <solutions.brother.com/ips>

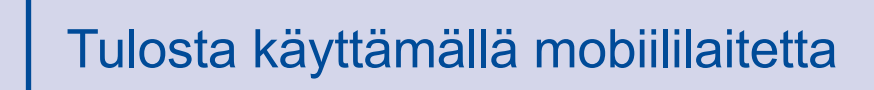

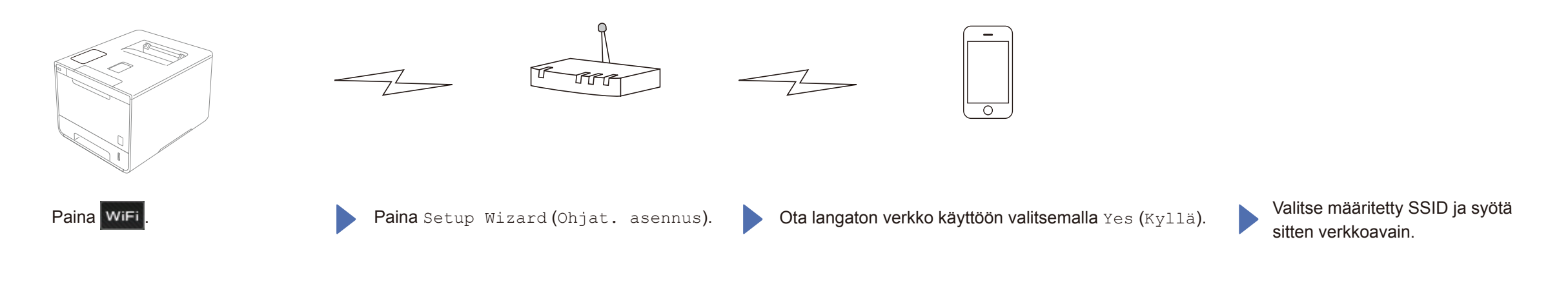